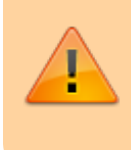

Attention cette page parle du dépôt GIT <https://github.com/aseba-community/aseba> Et non de Mobsya

# **Compiler Aseba pour Linux**

Cette page est réservée aux personnes souhaitant bénéficier de la dernière version d'Aseba. Toutes les informations sont issues du forum d'Aseba, des issues de leur Git et de leur documentation.

> La dernière version d'Aseba n'empaquette plus blockly, il vous faudra l'installer séparément. (cf : [http://blockly4thymio.net//index.php/essayer.html](https://cbiot.fr/dokuwiki/aseba:recuperer_et_installer_blockly)

## **Compiler Aseba depuis les sources**

#### **Récupération de la dernière version en cours (branche master)**

```
 $ git clone --recursive https://github.com/aseba-community/aseba.git
 $ cd aseba
```
#### **Installer les dépendances**

Avant de se lancer dans la compilation, installer les dépendances nécessaires

```
apt-get install qttools5-dev-tools \
                           qttools5-dev \
                           qtbase5-dev \
                           qt5-qmake \
                           libqt5help5 \
                           libqt5opengl5-dev \
                           libqt5svg5-dev \
                           libqt5x11extras5-dev \
                           libqwt-qt5-dev \
                           libudev-dev \
                           libxml2-dev \
                           libsdl2-dev \
                           libavahi-compat-libdnssd-dev \
                           python-dev \
                           libboost-python-dev \
```
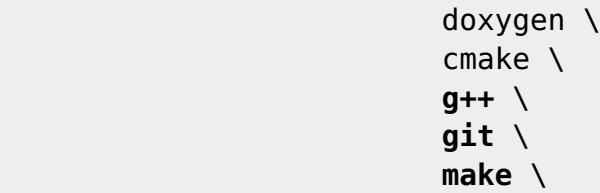

Attention : Sous SID et STRETCH le paquet **libqt5sql5-sqlite** est nécessaire.

*#* **aptitude show** libqt5sql5-sqlite

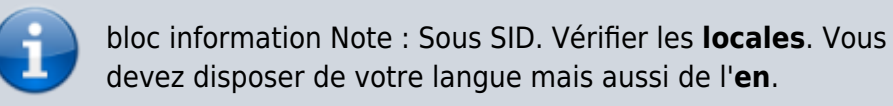

\$ **cat** /etc/locale.gen fr\_FR.UTF-8 UTF-8 en\_US.UTF-8 UTF-8

Au besoin, adapter le fichier et régénérer les locales.

*#* locale-gen

#### **Construire le paquet**

Normalement, tout est prêt pour compiler Aseba.

```
 mkdir build && cd build
 cmake -DCMAKE_BUILD_TYPE=Release -DBUILD_SHARED_LIBS=OFF ..
 make
```
A l'issue de la compilation, vous devez avoir tous ces programmes de compiler dans le dossier **build/bin/**

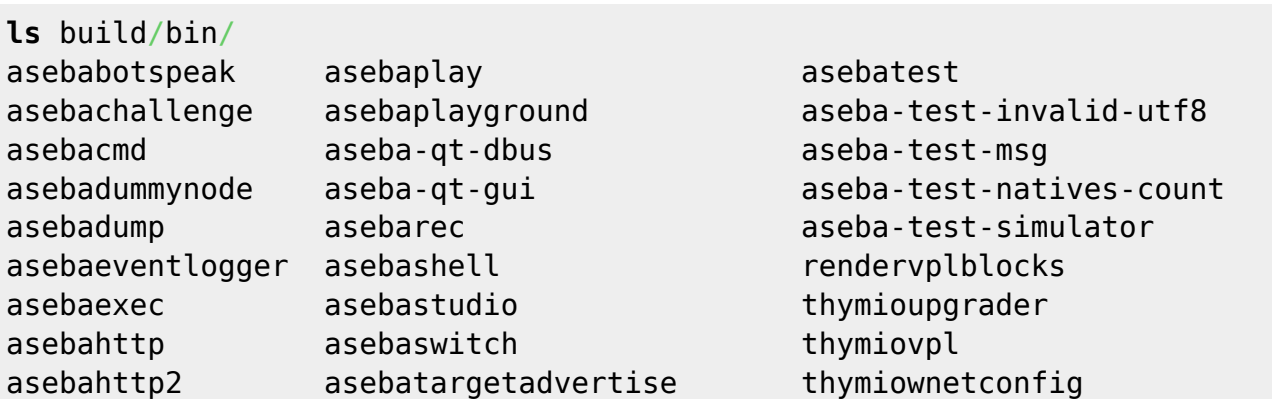

```
asebajoy asebatargetlist-dashelhub thymiownetconfig-cli
asebamassloader asebatargetlist-qt tst compiler utf8
asebamedulla asebatargetlist-thread
```
Ils sont exécutables et peuvent être lancés mais ne sont pas réellement installés dans votre système.

\$ cd build \$ ./asebastudio

Devrait vous lancer **asebastudio**.

## **Compiler un paquet debian**

Pour des raisons de simplicité, j'ai choisi pour compiler d'utiliser la commande **sudo** pour bénéficier des droits root depuis mon user.

*#* adduser MonUser **sudo**

Maintenant que l'on sait que la compilation a bien marché, on peut créer le paquet debian.

#### **Installer les dépendances nécessaires à la construction des paquets**

*# apt-get install build-essential devscripts equivs*

### **Compiler les dépendances (dashel et enki)**

Compiler le paquet Dashel et l'installer

```
$ cd dashel
 $ sudo mk-build-deps -i # install dependencies
 $ debuild -i -us -uc -b # build package
 $ cd ..
 $ sudo dpkg -i libdashel*.deb # install package
```
Compiler le paquet Enki et l'installer

```
 $ cd enki
 $ sudo mk-build-deps -i
 $ debuild -i -us -uc -b
 $ cd ..
 $ sudo dpkg -i libenki*.deb
```
Compiler le paquet Aseba

Le fichier **rules** issu du git ne fonctionnait pas chez moi. Je l'ai modifié ainsi : <https://github.com/CyrilleBiot/aseba/blob/master/debian/rules> Pensez à modifier également le fichier **changelog** avec la bonne distribution (exemple du mien : [https://github.com/CyrilleBiot/aseba/blob/master/debian/chan](https://github.com/CyrilleBiot/aseba/blob/master/debian/changelog) [gelog](https://github.com/CyrilleBiot/aseba/blob/master/debian/changelog) )

 \$ cd aseba \$ **sudo** mk-build-deps -i \$ debuild -i -us -uc -b \$ cd ..

Votre paquet debian est alors prêt à être installé.

**ls** aseba aseba\_1.6.9\_amd64.build aseba\_1.6.9\_amd64.buildinfo aseba\_1.6.9\_amd64.changes aseba\_1.6.9\_amd64.deb

Installez le

*#* **dpkg** -i aseba\_1.6.9\_amd64.deb

From: <https://cbiot.fr/dokuwiki/> - **Cyrille BIOT**

Permanent link: **[https://cbiot.fr/dokuwiki/aseba:compiler\\_aseba?rev=1540829559](https://cbiot.fr/dokuwiki/aseba:compiler_aseba?rev=1540829559)**

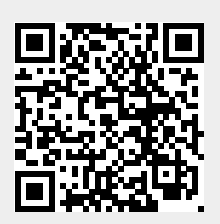

Last update: **2019/07/17 19:24**